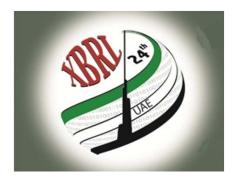

#### **24th XBRL International Conference**

"Transparency: with Available, Reliable, Comparable and Re-usable Data"

March 20-22, 2012 Abu Dhabi, UAE

Project Implementation Workshop – Hands On XBRL's Global Ledger Framework Gianluca Garbellotto

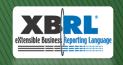

## Overview

- > XBRL's Global Ledger Framework is used to
  - Standardize business information found in source systems – ERP applications, accounting and business software
  - Standardize the mappings between that information and other XBRL reports for financial/business reporting – financial statements, tax returns, regulatory reports, internal management reports, etc.
- It is the enabler of the full integration of the Business Reporting Supply Chain

#### **Business Reporting Supply Chain**

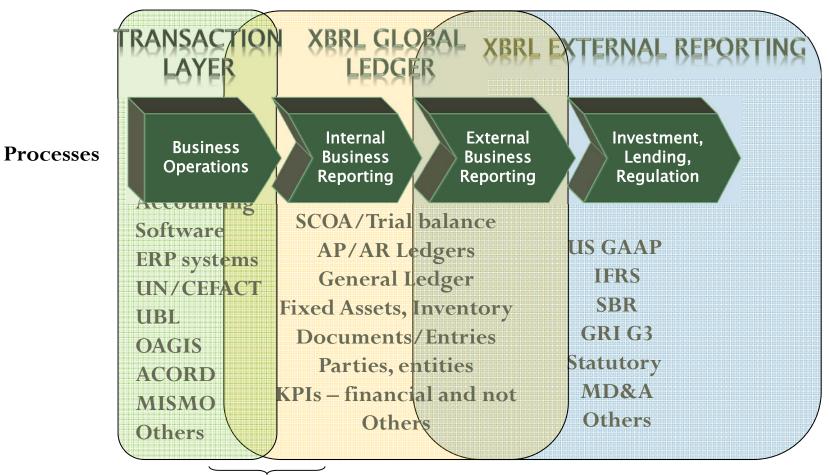

Crating the seamless interface

## **XBRL GL: Represent Flow**

- 1. Trigger: a source document is represented electronically
- 2. Source Journal The document is entered and posted, creating a source journal.
- 3. Journal entries: The accounting implications are gathered and prepared for the GL.
- 4. GL Entries: the journal entries are prepared for posting to the GL.
- 5. Journal History: The entries are posted to the Journal History.
- 6. Consolidation: The data at journal entry or trial balance level are brought together.
- 7. Reporting: Consolidated numbers combine for eventual reporting.

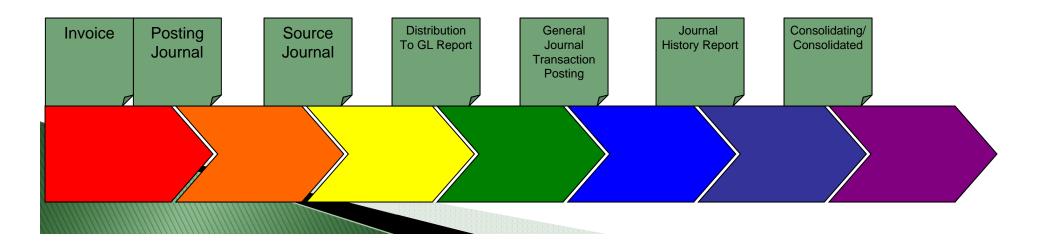

### Steps

- Map a Trial Balance to the XBRL GL taxonomy
- Open the resulting XBRL GL instance in Excel
- Create a pivot table to analyze the XBRL GL data – with no specific XBRL add-on

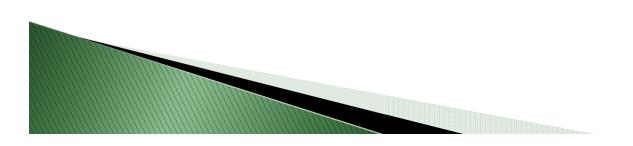

## Materials

- Source data: Trial Balance with beginning and ending balances and period changes (Trial\_Balance.xlsx)
- Target: XBRL GL instance representing the Trial Balance mapped to a financial statements taxonomy (BP\_TrialBalance.xml)
- XBRL Global Ledger taxonomy http://xbrl.org/int/gl/2010-04-12/GLFramework+ja-labels-PR-2010-04-12.htm
- Altova MapForce and Excel Pivot Table

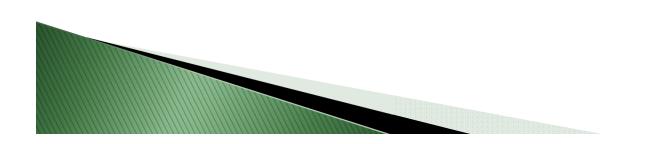

#### Source Data

| XD   | - ") • (" •   <del>-</del>       | -                  | Trial_Balar  | ice.xlsx - Micros | oft Excel   | and the second second             | Table To            |              | 1975   |
|------|----------------------------------|--------------------|--------------|-------------------|-------------|-----------------------------------|---------------------|--------------|--------|
| Fi   | le Home Inse                     | ert Page Layo      | out Formulas | Data Review       | v View      | Load Test Tea                     | m Design            |              |        |
| Past |                                  | Calibri<br>B I U - | • 11 • A A   |                   |             | 📑 Wrap Text<br>📴 Merge & Center – | General<br>\$ ≠ % , | ▼<br>00. 0.÷ | Condi  |
|      | Clipboard 5                      | 1                  | Font         | Ge -              | Alignmer    | nt G                              | Numbe               | er Gi        | Forma  |
|      | F21 ·                            | - (* fs            | 82571        |                   |             |                                   |                     | 90 s         |        |
| 1    | D                                |                    | E            |                   | F           | G                                 |                     | Н            |        |
| 1    | Account                          | Description        | n            | <b>-</b> /        | mount       | ▼ D/C                             | 💌 Da                | te           | -      |
| 2    | 1001 SunTrust Operating          |                    |              | 242678.26 D       |             | 6/1/2005                          |                     |              |        |
| 3    | 1001 SunTrust Operating          |                    |              |                   | 232042.26 D |                                   |                     | 6/30/2005    |        |
| 4    | 1003 Eagle Bank                  |                    |              |                   | 104468.02 D |                                   |                     | 6/1/2005     |        |
| 5    | 1003 Eagle Bank                  |                    |              |                   | 77033.02 D  |                                   |                     | 6/30/2005    |        |
| 6    | 1100 Accounts Receivable         |                    |              |                   | 168416.25 D |                                   |                     | 6/1/2005     |        |
| 7    | 1100 Accounts Receivable         |                    |              |                   | 156194.25 D |                                   |                     | 6/30/2005    |        |
| 8    | 1102 Allowance for Doubtful Acct |                    |              |                   | 11490.38 C  |                                   |                     | 6/1/2005     |        |
| 9    | 1102 Allowance for Doubtful Acct |                    |              |                   | 1149        | 0.38 C                            |                     | 6/30         | /2005  |
| 10   | 30                               | 000 Opening B      | al Equity    |                   | 4           | 4.01 D                            |                     | 6/1          | L/2005 |
| 11   | 30                               | 000 Opening B      | al Equity    |                   |             | 4.01 D                            |                     | 6/30         | )/2005 |

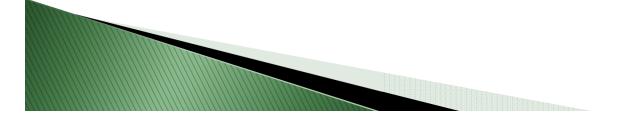

## Target XBRL GL Instance

| <b>♦</b> | <gl-cor:entrydetail></gl-cor:entrydetail>                                                                              |
|----------|----------------------------------------------------------------------------------------------------|
|          | <pre><gl-cor:linenumber contextref="now">4</gl-cor:linenumber></pre>                                                   |
| ⊖ I      | <gl-cor:account></gl-cor:account>                                                                                      |
|          | <pre><gl-cor:accountmainid contextref="now">1003</gl-cor:accountmainid></pre>                                          |
|          | <gl-cor:accountmaindescription contextref="now">Eagle Bank</gl-cor:accountmaindescription>                             |
|          | <gl-cor:accountpurposecode contextref="now">usgaap</gl-cor:accountpurposecode>                                         |
|          | <gl-cor:accounttype contextref="now">account</gl-cor:accounttype>                                                      |
| -        |                                                                                                    |
|          | <gl-cor:amount contextref="now" decimals="2" unitref="usd">77033.02</gl-cor:amount>                                    |
|          | <gl-cor:debitcreditcode contextref="now">D</gl-cor:debitcreditcode>                                                    |
|          | <gl-cor:postingdate contextref="now">2005-06-30</gl-cor:postingdate>                                                   |
| 6        | <gl-cor:xbrlinfo></gl-cor:xbrlinfo>                                                                                    |
|          | <pre><gl-cor:xbrllnclude contextref="now">ending balance</gl-cor:xbrllnclude></pre>                                    |
|          | <pre><gl-cor:summaryreportingelement contextref="now">usfr-pte UnrestrictedCash</gl-cor:summaryreportingelement></pre> |
| -        |                                                                                                    |
| -        |                                                                                                    |

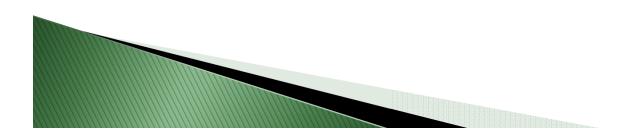

## Target – Excel Pivot Table

| X I | · · · · · · · · · · · · · · · · · · ·       | Data Review Viev      |                    | ok2 - Microsoft Excel |                                                     |  |
|-----|---------------------------------------------|-----------------------|--------------------|-----------------------|-----------------------------------------------------|--|
| ľ   | Calibri • 11 • A                            |                       |                    | General 👻             |                                                     |  |
| Pa  | ste 🦪 Format Painter 🖪 I 🗓 - 🔛 - 🏠 -        | ▲・ 三三三 律律             | 🛃 Merge & Center 🔻 | \$ - % , .00 .00      | Conditional Form:<br>Formatting + as Tabl<br>Styles |  |
|     | Clipboard 🕞 Font                            | r <sub>a</sub> Alignm | ent 😼              | Number 🖓              |                                                     |  |
|     | A22 - fx                                    | ogudati oodaaaaaaa    |                    |                       |                                                     |  |
| 1   | А                                           | В                     | С                  | D                     | E                                                   |  |
| 1   |                                             |                       |                    |                       |                                                     |  |
| 2   |                                             |                       |                    |                       |                                                     |  |
| 3   | Sum of ns2:amount                           | ns2:debitCreditCode 💌 |                    |                       |                                                     |  |
| 4   | ns2:summaryReportingElement                 | C                     | D                  | (blank)               | Grand Total                                         |  |
| 5   | usfr-pte_AccountsReceivableTradeNet         | 24876                 | 337264.            | 5                     | 362140.5                                            |  |
| 6   | usfr-pte_AllowanceDoubtfulAccounts          | 22980.76              |                    | D                     | 22980.76                                            |  |
| 7   | usfr-pte_CostServicesDirectLabor            | 0 41932               |                    | 3                     | 419324.78                                           |  |
| 8   | usfr-pte_CostServicesOther                  | 0                     | 7775.3             | 3                     | 7775.38                                             |  |
| 9   | usfr-pte_LeaseRentalExpense                 | 0                     | 1900               | D                     | 19000                                               |  |
| 10  | usfr-pte_OtherChangesStockholdersEquity     | 1353922.6             | 98000              | D                     | 2333922.6                                           |  |
| 11  | usfr-pte_OtherGeneralAdministrativeExpenses | 0 8487                |                    | 5                     | 84874.16                                            |  |
| 12  | usfr-pte_OtherOperatingRevenue              | 22857.74              |                    | D                     | 22857.74                                            |  |
| 13  | usfr-pte_RetainedEarnings                   | 326788.5              |                    | D                     | 326788.5                                            |  |
| 14  | usfr-pte_SalesRevenueNetServices            | 714971.8              |                    | D                     | 714971.8                                            |  |
| 15  | usfr-pte_StockholdersEquity                 | 0                     | 8.03               | 2                     | 8.02                                                |  |
| 16  | usfr-pte_UnrestrictedCash                   | 81354 699             |                    | 5                     | 780858.56                                           |  |
| 17  | (blank)                                     |                       | -                  |                       |                                                     |  |
| 18  | Grand Total                                 | 2547751.4             | 2547751.4          | 4                     | 5095502.8                                           |  |

# Conclusions

- This approach is applicable to the whole representational scope of XBRL GL not only the TB – any kind of business data found in ERP applications and other data stores
- Accessing/analyzing/reporting on XBRL GL data is independent from specific software applications and specific reporting purposes
- The theme of XBRL24 is Accessibility and Transparency – this is total accessibility and transparency of internal data

# **Cheat Sheet**

- Launch MapForce
- Insert Text File (or other type of source)
- Insert XML/Schema File (XBRL GL)
- Map
  - Line # to [lineNumber]
  - Account to [accountMainID]
  - Description to [accountMainDescription]
  - Amount to [amount]
  - D/C to [debitCreditCode]
  - Date to [postingDate]
- Open resulting instance in Excel
  - Create pivot table with [summaryReportingElement] as Row Label and sum of [amount] as Values

## Questions

Gianluca Garbellotto

gg@iphix.net www.iphix.net/blog @iphixbrl

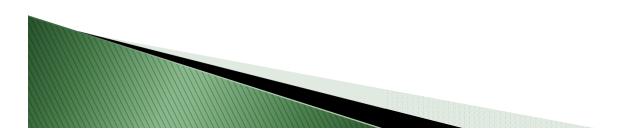